#### AKADÁLYMENTES TARTALOMFELTÖLTÉS

Verzió: 1.0 Dátum: 2023.06.08. Készítette: Megfelelőség Ellenőrzési Iroda

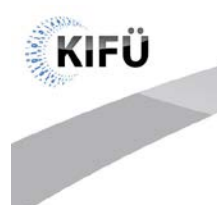

**Company** 

# Akadálymentes tartalomfeltöltés

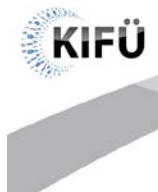

# Tartalom

**The College College** 

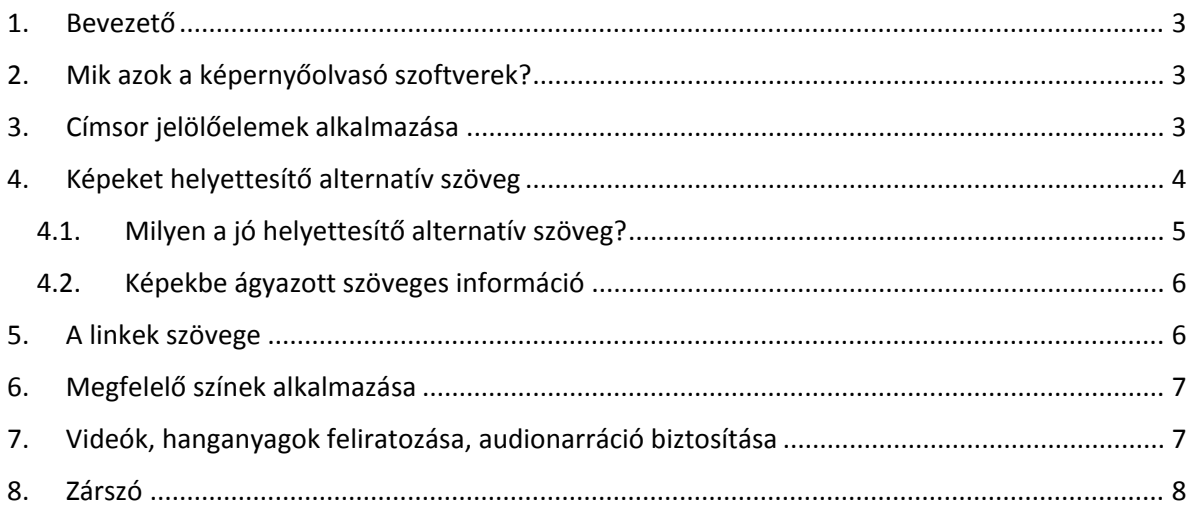

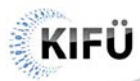

# <span id="page-2-0"></span>1. Bevezető

Egy szervezeten belül a tartalommenedzsernek számos feladata lehet. A weboldal szerkesztése, cikkek létrehozása, hírlevél írás, képek feltöltése, dokumentumok, fájlok, médiák csatolása, belső kommunikáció.

Előbb-utóbb mindenkiben felmerül a kérdés: miként lehet megtenni mindezt úgy, hogy az előállított tartalom a látássérült, képernyőolvasó szoftverrel böngésző felhasználók számára is hozzáférhető legyen? Mire érdemes figyelni és mi az, ami elengedhetetlen ahhoz, hogy akadálymentes tartalmat hozzunk létre? Egyáltalán, hogy használják a vak emberek a számítógépet? Hogy böngésznek, mit észlelnek a weboldalból, képekből?

Ebben a tájékoztatóban többek között ezen kérdéseket válaszoljuk meg, valamint egy áttekintést adunk arról, hogy miként léphet egy nagyot előre ön is az akadálymentes tartalmak felé. Egyet, hisz bár az itt részletezett pontok fontosak, koránt sem fednek le minden, az akadálymentességi szabványokban taglalt kritériumot. Kiindulásnak viszont elegendőek, ahhoz, hogy olyan hibát ne vétsünk, amely ellehetetlenítené a tartalmaink fogyasztását.

# <span id="page-2-1"></span>2. Mik azok a képernyőolvasó szoftverek?

A képernyőolvasó szoftver a kisegítő technológiák egy formája, amely a felhasználó számítógépén futva a **szöveges** tartalmat **beszédszintetizátor** segítségével hallható információvá alakítja. A képernyőolvasó szoftverek nélkülözhetetlenek a vak, valamint hasznosak a látássérült és tanulási nehézséggel küzdő felhasználók számára.

Mit jelent ez a gyakorlatban? A képernyőolvasó programmal böngésző felhasználók egeret nem, csak billentyűzetet használnak. Az operációs rendszer beépített, valamint a képernyőolvasó szoftver által biztosított billentyűparancsokkal, gyorsgombokkal navigálnak mind az alkalmazások közt, mind pedig a weboldalon. Ezen gyorsgomboknak köszönhető többek között az is, hogy egy honlapon található minden elemtípusnak saját, dedikált gombja van, amellyel a felhasználó közvetlenül ránavigálhat egy szerkesztőmezőre, gombra, szakaszjelzőre vagy címsorra. Ebből kifolyólag elengedhetetlen az elemek megfelelő jelölése. Nézzük elsőként a címsorokat.

# <span id="page-2-2"></span>3. Címsor jelölőelemek alkalmazása

Egy hír, egy cikk megírása, vagy akár egy új oldal kialakítása során a tartalmat sokszor kisebb, elkülönülő részekre tagoljuk. Egy kapcsolati oldal esetében ez így néz ki:

#### 1. Kapcsolat

- 1.1. Székhely
	- 1.1.1. Nyitvatartás
	- 1.1.2. Megközelítés
- 1.2. Telephelyek
	- 1.2.1. Debreceni telephely
		- 1.2.1.1. Nyitvatartás
		- 1.2.1.2. Megközelítés
	- 1.2.2. Győri telephely
		- 1.2.2.1. Nyitvatartás
		- 1.2.2.2. Megközelítés

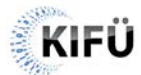

#### AKADÁLYMENTES TARTALOMFELTÖLTÉS Verzió: 1.0 Dátum: 2023.06.08. Készítette: Megfelelőség Ellenőrzési Iroda

Ahhoz, hogy ezen elkülönülő tartalmi egységek közt a képernyőolvasó szoftverrel böngésző felhasználó képes legyen hatékonyan navigálni, elengedhetetlen, hogy a címeket ne csak nagyobb betűmérettel és félkövér beállítással lássuk el, hanem **címsor jelölőelemmel** is megjelöljük. Amint ezt megtesszük, a képernyőolvasó program által a felhasználó értesülni fog róla, hogy új tartalmi részhez ért, navigálni tud köztük, ezáltal képes lesz gyorsan és számára kényelmes módon megtalálni a releváns információt.[1](#page-3-1)

Ennek megfelelően a fenti példánk a következőképp fog kinézni:

- 1. Kapcsolat (első szintű címsor)
- 1.1. Székhely (második szintű címsor)
- 1.1.1. Nyitvatartás (harmadik szintű címsor)
- 1.1.2. Megközelítés (harmadik szintű címsor)
- 1.2. Telephelyek (második szintű címsor)
- 1.2.1. Debreceni telephely (harmadik szintű címsor)
- 1.2.1.1. Nyitvatartás (negyedik szintű címsor)
- 1.2.1.2. Megközelítés (negyedik szintű címsor)
- 1.2.2. Győri telephely (harmadik szintű címsor)
- 1.2.2.1. Nyitvatartás (negyedik szintű címsor)
- 1.2.2.2. Megközelítés (negyedik szintű címsor)

Mint láthatjuk, azon túl, hogy a címeket **valódi címsor jelölőelemmel látjuk el**, fontos, hogy a címsorszint struktúra kialakítása **logikus** és **lineáris** legyen. A felhasználó számára nagyban nehezítheti a tartalom átlátását és értelmezését a címsorszintek közti indokolatlan ugrálás. [2](#page-3-2) Fontos továbbá, hogy bár a címsorszintként történő jelölés a legtöbb tartalomkezelő rendszerben egyben formai változással is jár, a tartalmak formázására, a betűméret növelésére, a szöveg félkövérre állítására a címsor jelölőelemet használni nem szabad. Ha így tennénk, számos olyan szövegrész keletkezne, amelyek bár új szakaszt nem kezdenek, a felhasználó az erre szolgáló navigálási mód közben beléjük botlana, ezzel hátráltatva és megnehezítve a tartalom feldolgozását.[3](#page-3-3) Ebből következik, hogy egy word dokumentummal szemben, a weboldalon történő címsorként jelölés nem feltétlenül jár formai változásokkal. Ha valamit címsorként jelölünk, nem kell attól tartanunk, hogy az magától értetődően betűméret vagy stílus változással is jár.

#### <span id="page-3-0"></span>4. Képeket helyettesítő alternatív szöveg

Ahogy azt a képernyőolvasó szoftverekről szóló pontban kiemeltük, a képernyőolvasó programok egyik nagy korlátja, hogy hallható tartalommá csupán a szöveges információt képesek átalakítani. Egy

<span id="page-3-1"></span> <sup>1</sup> *A címek ne csak úgy nézzenek ki, mint egy cím, minden esetben jelöljük is meg címsornak!*

<span id="page-3-2"></span><sup>2</sup> *A címsorszint struktúrát logikusan és lineárisan építsük fel, második szintű címsort ne kövessen negyedik szintű!*

<span id="page-3-3"></span><sup>3</sup> *A felesleges címsorok elkerülése érdekében a szöveg formázására ne használjunk címsor jelölőelemet!*

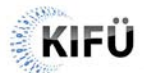

cikk létrehozásakor viszont sokszor szükséges, hogy képeket szúrjunk be a szövegbe. Vajon ezekből mit érzékel a képernyőolvasó szoftver, mit továbbít a felhasználó felé?

Amikor a felhasználó a weboldalon belül egy grafikus elemhez ér, a képernyőolvasó program megpróbálja azt azonosítani. Annak megfelelően, hogy a képhez tartozik-e helyettesítő alternatív szöveg vagy link, az alábbi esetek léphetnek fel:

- **A képhez nem tartozik helyettesítő alternatív szöveg és link sem**: a képernyőolvasó szoftver a képet nem veszi figyelembe, átugorja, a felhasználó nem értesül a jelenlétéről.
- **A képhez nem tartozik helyettesítő alternatív szöveg, azonban link igen, a kép kattintható**: a képernyőolvasó szoftver jelzi a felhasználó számára, hogy ott egy grafikus elem, amely aktiválható, azonban helyettesítő alternatív szöveg hiányában a képfájl nevét, illetve a megnyíló URL címet közli.
- **A képhez tartozik helyettesítő alternatív szöveg**: a képernyőolvasó szoftver jelzi a felhasználó számára, hogy ott egy grafikus elem, valamint felolvassa a megadott helyettesítő alternatív szöveget. Ez történik abban az esetben is, amennyiben a kép emellett kattintható is.

Láthatjuk tehát, hogy **a legjobb megoldásnak az tekinthető, ha egy beágyazott kép esetében a helyettesítő alternatív szöveg megadásra kerül**. [4](#page-4-1) Erre minden modern tartalomkezelő rendszer biztosít megoldást, akár azonnal a képfeltöltésénél, akár a médiatárban, akár a cikkben szerkesztve a képet. Hivatkoznak rá helyettesítő vagy alternatív szövegként, valamint pár esetben akár alt szöveg, alt tag feliratot is láthatunk a mezőnél.

A helyettesítő alternatív szöveg megadása alól csupán azon grafikus elemek kivételek, amelyek információt nem hordoznak, csupán dekorációs céllal kerültek elhelyezésre az oldalon. Mivel ezen képek csak díszítőelemként funkcionálnak, szükséges üresen hagyni a helyettesítő alternatív szöveget, hogy a képernyőolvasó szoftverek számára ne jelentsenek akadályt. Ezek általában nem a hírek, cikkek tartalmi szakaszán belül, hanem a weboldal sablonjában, fej- vagy láblécében találhatók.

# <span id="page-4-0"></span>4.1. Milyen a jó helyettesítő alternatív szöveg?

Arra, hogy egy tartalomba beágyazott képnek mi legyen a helyettesítő alternatív szövege, nem lehet egyetemleges szabályokat hozni. Ezt mindig az adott hír, oldal kontextusa határozza meg. Attól függően, hogy a cikk miről szól, más-más lehet fontos, más-más hordozhat információt, bírhat jelentéssel akár ugyanazon a képen is.<sup>[5](#page-4-2)</sup> Nézzük az alábbi példát: A képen egy orvos látható, aki ultrahang vizsgálatot végez egy emberen.

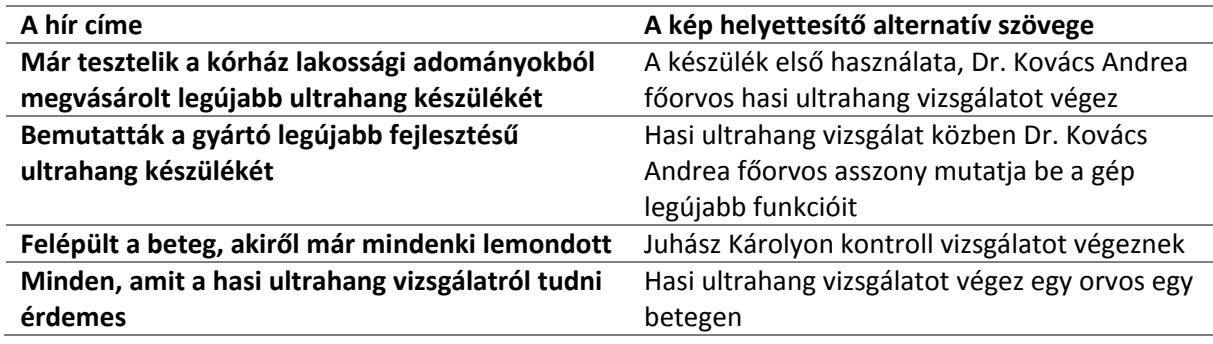

<span id="page-4-2"></span><span id="page-4-1"></span> 4 *<sup>A</sup>tartalomban található, információval bíró minden képhez adjunk meg helyettesítő alternatív szöveget!* <sup>5</sup> *Mindig a feltöltött tartalom kontextusának megfelelően határozzuk meg a kép helyettesítő alternatív szövegét!*

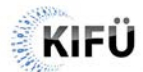

Látható tehát, hogy bár a kép ugyanaz, attól függően, hogy miről szól az általunk feltöltött tartalom, az adott kép mondanivalója, ezáltal a helyettesítő alternatív szövege is, más-más információval bírhat. Bizonyos esetben a képen szereplő személy, bizonyos esetben a cselekvés maga, bizonyos esetben a helyszín az, amit ki kell emelnünk.

# <span id="page-5-0"></span>4.2. Képekbe ágyazott szöveges információ

Az interneten böngészve számos esetben találkozhatunk olyan eseménymeghívóval, amelyről csak egy plakát került beágyazásra. Esetleg olyan táblázattal, amely egy másik programból került képként kimentésre. Olyan dokumentummal, amelyet csak befotóztak vagy beszkenneltek és képként feltöltöttek. Természetesen ezekhez a képernyőolvasó szoftverek nem, ezáltal a látássérült felhasználók sem képesek hozzáférni. A legjobb, ha ezeket a megoldásokat tartalommenedzserként elkerüljük. Amennyiben erre nincs lehetőség, **mindenképp szükséges alternatív módot biztosítani az információk elérésére a képernyőolvasó szoftvert használó felhasználók számára**. [6](#page-5-2) Erre több lehetőség is van.

- Írjunk le a cikk részeként szövegesen is minden, a képen olvasható információt.
- Egy linken keresztül tegyük elérhetővé szövegesen is a képen olvasható információkat.
- Egy csatolt dokumentumban tegyük lehetővé a képen olvasható információk szöveges formában történő letöltését.

Azon túl, hogy így az akadálymentességi szabványok ezen pontjának is megfelel a honlapunk, egy másik nagy előnye is van a megoldásnak, ami tartalom menedzserként legalább ilyen fontos szempont. A képként feltöltött szövegeket ugyanis a keresőmotorok sem képesek feldolgozni. Sokkal nagyobb eséllyel kap találatot a felhasználó a Google-ben a mi oldalunkra, ha a keresőmotor képes a szöveges tartalmunkban megtalálni a keresett kulcsszót. Ugyanígy a weboldalunkon belüli keresőmotor. Hiába keresne rá a felhasználó például a karácsonyi rendezvényünkre, ha az arról szóló tájékoztató csupán képként lenne elérhető.

# <span id="page-5-1"></span>5. A linkek szövege

A tartalom feltöltése során elsődleges fontosságú, hogy a linknek jelölt szövegrészek mindig leíróak és önmagukban értelmezhetőek legyenek. Ne jelöljünk linknek olyanokat, mint "ide kattintva", "itt érhető el", "itt írtunk" stb.<sup>[7](#page-5-3)</sup> Miért fontos ez?

A képernyőolvasó szoftverrel böngésző felhasználók a billentyűzet segítségével két módon navigálhatnak. A kurzor nyilakkal, amely a képernyőolvasó szoftver fókuszát mozgatja, felolvasva a tartalom minden elemét. Illetve a tabulátor billentyűvel, amely a billentyűfókuszt lépteti és csak azon elemekre áll rá, amelyek aktiválhatóak. Ez utóbbi kategóriába esnek a linkek is. Amennyiben a felhasználó a tabulátor billentyűvel lépked, a képernyőolvasó program csupán az aktuálisan fókuszált elemet fogja számára felolvasni, kontextus nélkül. Nézzünk pár példát.

| Hibás gyakorlat                                  | Jó megoldás                                      |
|--------------------------------------------------|--------------------------------------------------|
| Ha szeretné elolvasni, ide kattintva érheti el a | Ha szeretné elolvasni, ide kattintva érheti el a |
| 2019-es OTDK versenyeredményekről szóló          | 2019-es OTDK versenyeredményekről szóló          |
| tavalyi cikkünket.                               | tavalyi cikkünket                                |

<span id="page-5-2"></span> <sup>6</sup> *Amennyiben nem tudjuk elkerülni, hogy szöveges információt tartalmazó képet kelljen használni, biztosítsunk az információkhoz alternatív, szöveg alapú hozzáférési lehetőséget!*

<span id="page-5-3"></span><sup>7</sup> *A linkek szövegének mindig leíró, önmagában is értelmezhető szöveget adjunk meg!*

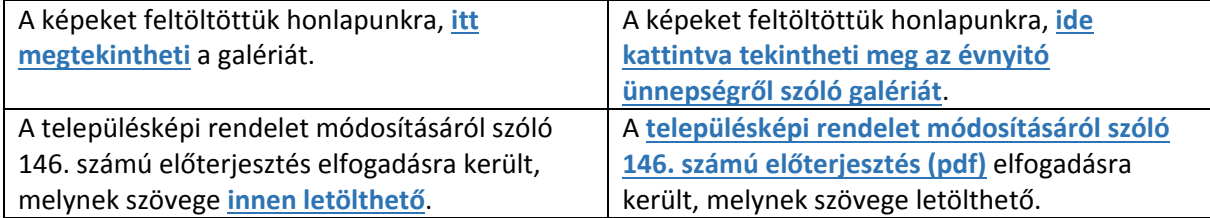

Mint látható, a helyes link megadásának is számos megoldása lehet. Néhol elég, ha egy pár szóval hosszabb szöveget jelölünk linknek, néha egy kis átfogalmazás, szerkesztés is szükséges.

# <span id="page-6-0"></span>6. Megfelelő színek alkalmazása

A gyengén látó emberek nehezebben olvasnak olyan szöveget, amit annak betűszíne miatt nehéz megkülönböztetni a mögötte lévő háttértől. **A színek megfelelő használata, a kontraszt minimum szintek betartása** azonban nem csupán a gyengénlátó emberek számára segítség. Bárkivel megeshet, hogy a szabadban sétálva, esetleg egy buszmegállóban várakozva szeretne megnézni valamit a mobiltelefonján, viszont a napfény miatt csak erős hunyorgással, a szemünk erőltetésével találjuk meg a minket érdeklő információt. Mikor külső körülmények, mint pl. a helyszín, az időjárás, aktuális cselekvés stb. jelentenek számunkra hátráltató tényezőt az információ elérésében, szituációs fogyatékosságnak nevezzük, melynek kialakulásakor – még ha nem is vagyunk vele tisztában – számunkra is hatalmas segítséget jelent az akadálymentességi kritériumok betartása.

Az alábbi kontraszt minimumokat szükséges betartanunk, melyek a képeken elhelyezett szövegek esetén is érvényesek.

Ha a nem félkövér szöveg mérete kisebb, mint 24px, vagy a félkövér szöveg mérete kisebb, mint 18px a minimális kontrasztarány 4,5:1.

Ha a nem félkövér szöveg mérete legalább 24px, vagy a félkövér szöveg mérete legalább 18px a minimális kontrasztarány 3:1.

Ha a szöveges tartalomban elhelyezett link csak színében különbözik a szomszédos szövegkörnyezetétől, a két szín minimális kontrasztaránya 3:1.

Alkalmazások, amelyekkel ellenőrizhető, hogy a két szín milyen arányban van egymással:

- [Color Contrast Analyzer alkalmazás](https://www.tpgi.com/color-contrast-checker/)
- **[DigitalA11Y Color Contrast Checker Chrome bővítmény](https://chrome.google.com/webstore/detail/digitala11y-color-contras/hfcoldjibhgbnlambdiecfneiegagkhi)**

# <span id="page-6-1"></span>7. Videók, hanganyagok feliratozása, audionarráció biztosítása

Ha képernyőolvasó szoftverrel böngésző felhasználókról beszélünk, sokaknak nem egyértelmű, hogy számukra miért is lehet fontos a felirat egy hang- vagy videóanyagon.

Csakúgy, mint az emberek általában, a fogyatékkal élő felhasználók is sokfélék lehetnek. Nem csak vak, képernyőolvasó programot használó felhasználó böngészheti a weboldalunkat, lehet akár gyengén látó, siketvak, vagy tanulási nehézséggel küzdő felhasználó is. Számukra kiemelten fontos, hogy **a médiák rendelkezzenek hozzáférhető felirattal**. [8](#page-6-2)

<span id="page-6-2"></span> <sup>8</sup> *Minden hang- és videóanyagot lássunk el a képernyőolvasó szoftverek számára is hozzáférhető felirattal!*

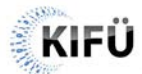

A hangos leírás vakok és gyengénlátók számára hozzáférhetővé teszi a videókat. Egyfajta narrációnak tekinthető a látottakról (pl. képek, helyszín, testbeszéd, arckifejezések stb.), ami a párbeszédek között hangzik el anélkül, hogy megzavarná a fontos hang- és zenei effektusokat.

Mitől válik egy felirat hozzáférhetővé a képernyőolvasó programok számára is?

## • **Ne használjunk égetett feliratot.**

A videó képére égetett, beágyazott felirat sok szempontból rossz választás. Rossz a tartalommenedzsernek, hisz későbbi változtatásra, javításra nem, vagy csak nagyon nehezen nyílik mód, rossz a felhasználónak is, mert csakúgy, mint a képekbe ágyazott információk esetében, a videóba égetett felirathoz sem fognak hozzáférni az akadálymentességet segítő szoftverek.

### • **Biztosítsunk lehetőséget a feliratok be- illetve kikapcsolására.**

Nincs két egyforma felhasználó. Van, akinek felirattal lesz komfortos, van, akinek nélküle, van olyan felhasználó, aki felirat nélkül nem képes értelmezni a videót, és olyan is, akit kifejezetten zavar. A legjobb, ha megadjuk a felhasználónak a választás lehetőségét és olyan lejátszót, platformot használunk, amely lehetőséget biztosít a felirat megjelenésének megválasztására.

### • **Biztosítsuk a szöveges átirat megjelenítésének, letöltésének lehetőségét.**

Nem minden felhasználó képes azzal a sebességgel követni a feliratot, ahogy az megjelenik. A videó folytonos megállítása-elindítása helyett sokkal jobb megoldás erre a problémára az, ha a felhasználó egyben láthatja a feliratot, amelyet úgy, olyan ütemben dolgoz fel, ahogy az számára kényelmes. Ezt akkor tudja megtenni, ha lehetőséget adunk rá, hogy letöltse a feliratfájlt, vagy egyben hozzáférjen a felületen.

### • **Válasszunk hozzáférhető, akadálymentes platformot vagy lejátszó alkalmazást a médiák megjelenítéséhez.**

Hiába rendelkezünk tökéletes feliratokkal, ha azokat a képernyőolvasó szoftverek az alkalmazott lejátszó vagy használt platform miatt nem képesek elérni. Jó hír, hogy a legtöbbek által használt, videók megosztására szolgáló platform, a YouTube megfelel ezen elvárásoknak. Minden videóhoz csatolhatunk feliratot, később könnyen módosíthatjuk is őket, a felhasználónak lehetősége van beilletve kikapcsolni azokat, és végül természetesen egyben, a teljes átiratot is megjeleníthetik.

# <span id="page-7-0"></span>8. Zárszó

Összegezve tehát elmondhatjuk, hogy az akadálymentes tartalmak készítése bár igényel némi módszertani, szemléletbeli változtatást, többszörös energia befektetéssel nem jár. Annál inkább eredménnyel, hisz ne feledjük, a fenti pár pont szem előtt tartásával nem csupán akadálymentes, hanem összességében is jobb, használhatóbb tartalmat készíthetünk minden felhasználó számára.

A videóknál elérhető felirat rengeteg felhasználónak hasznos, akik például épp utaznak és nincs lehetőségük hanggal követni a tartalmat.

A képekhez rendelt, a képek mellett is elérhető szöveges, alternatív helyettesítő szövegeket a keresőmotorok is elérik, ezáltal több felhasználót irányítva a mi honlapunkra.

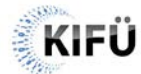

Egy biztos. Ha van egy jó, az akadálymentességi kritériumoknak eleget tevő weboldalunk, onnantól kezdve a tartalommenedzsereken múlik, hogy a fogyatékkal élő, adott esetben képernyőolvasó szoftvert használó felhasználó ténylegesen el is éri-e az információkat és fordítva.

Ha maga a weboldal, a keretrendszer tartalmaz pár akadálymentességi hiányosságot, a tartalom feltöltéséért felelős személy tehet azért a legtöbbet, hogy a honlapon közölt információk hozzáférhetők, kezelhetők legyenek a felhasználók széles köre számára.

További információ a tartalomszerkesztő munkatársak szerepéről az akadálymentesség biztosításában a [KIFÜ web akadálymentességi kisokosának 27. részében érhető el](https://kifu.gov.hu/web-akadalymentessegi-kisokos/#video-17545-27).